## 2 Circles Venn Diagram

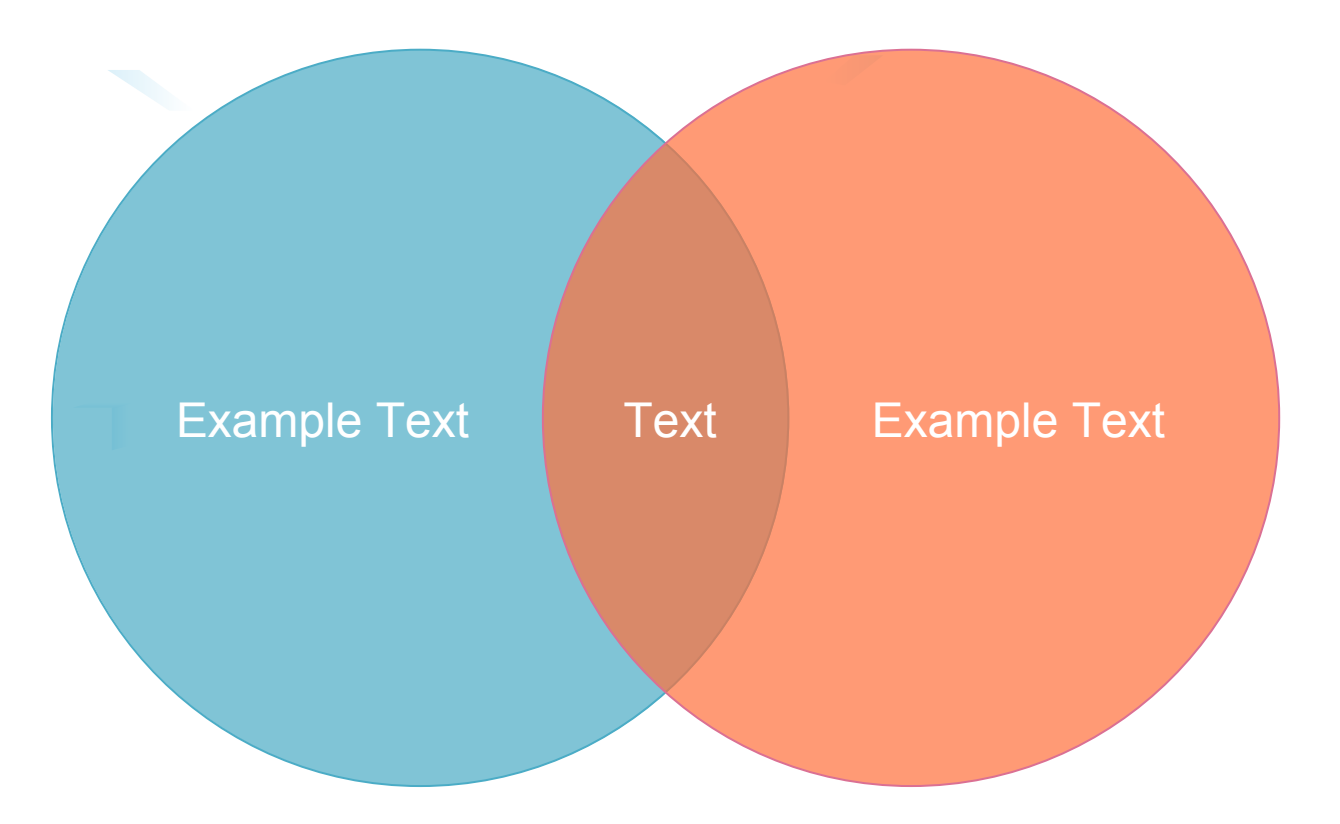

Click the floating action button to add or remove an item of the list.

Drag yellow diamond handle to change the gap size of the items.

Click menu Change Shape Style to change the profit of the items.